# 排除ESA中「DNS TXT記錄中的無效標籤名或標 籤值」或「DNS TXT記錄中的無效值」故障

#### 目錄

簡介 必要條件 需求 採用元件 背景資訊 問題 解決方案 相關資訊

## 簡介

本文檔介紹已在郵件安全裝置(ESA)中建立、需要在域名伺服器(DNS)中實施的DomainKeys Identified Mail(DKIM)2048金鑰長度簽名。

### 必要條件

#### 需求

思科建議您瞭解以下主題:

- 域金鑰簽名金鑰
- 域金鑰簽名配置檔案

#### 採用元件

本文件所述內容不限於特定軟體和硬體版本。

### 背景資訊

建立簽名金鑰時,請指定金鑰大小。金鑰大小越大,安全性越高;但是,較大的金鑰也會影響效能  $\sim$ 

將簽名金鑰與域配置檔案關聯後,可以建立包含您的公鑰的DNS文本記錄。您可以通過域配置檔案 列的DNS文本記錄列中的生成連結執行此操作。

您還可以通過Signing Keys頁面上的View(檢視)連結檢視公鑰,如下圖所示。

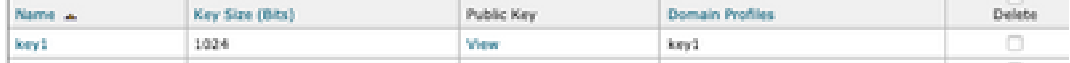

問題

在ESA中生成DKIM 2048簽名時,DNS錯誤「DNS TXT記錄中的標籤名或標籤值無效」或「DNS TXT記錄中的值無效」。

從ESA驗證配置。

導航到郵件策略>簽名配置檔案。

### 解決方案

驗證以下兩個選項:

a)選擇器拼寫:

選擇器是一個任意字串,用於允許給定域的多個DKIM DNS記錄。選擇器值和長度在DNS名稱空間 和郵件標頭中必須是合法的,並且必須包含其他設定,不能包含分號。具有名稱空間的選擇器示例 :

san.mateo.\_domainkey.example.com boston.\_domainkey.example.com b)某些DNS需要額外的線路或配置才能接受此大小:

將記錄上傳到DNS時,請刪除記錄中間生成的引號「」,或將記錄新增到單獨的行中,並刪除額外 的引號。

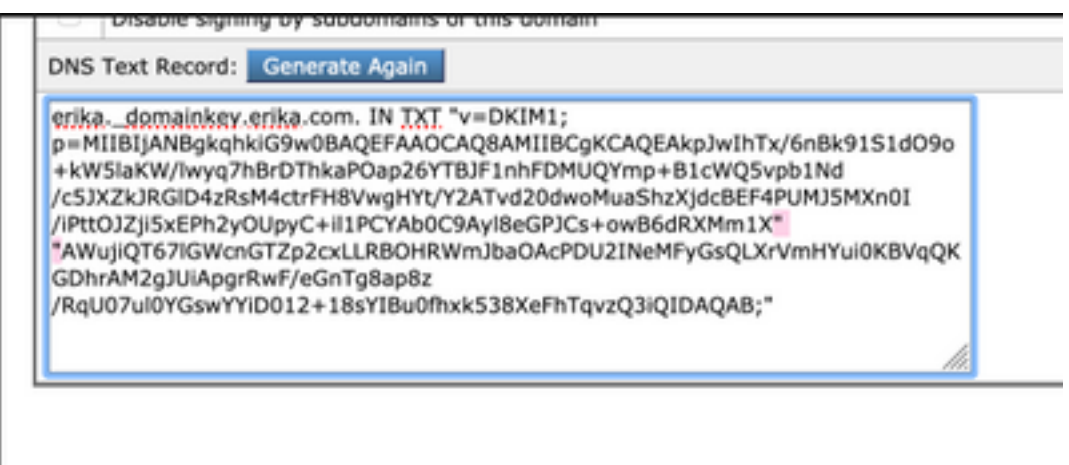

附註:ESA裝置支援從512位到2048位的金鑰。驗證提供的DNS。

取決於DNS提供程式,ESA如何顯示DKIM 2048長度簽名,並且記錄的DNS控制面板解釋會為 DKIM驗證或TXT記錄中的配置生成錯誤。

### 相關資訊

- **[郵件安全裝置使用手冊](https://www.cisco.com/c/zh_tw/support/security/email-security-appliance/products-user-guide-list.html)**
- [DKIM簽名配置](https://www.cisco.com/c/zh_tw/support/docs/security/email-security-appliance/213939-esa-configure-dkim-signing.html)
- [最佳實踐ESA SPF DKIM DMARC](/content/dam/en/us/products/collateral/security/esa-spf-dkim-dmarc.pdf)

#### • <u>[技術支援與文件 - Cisco Systems](http://www.cisco.com/cisco/web/support/index.html?referring_site=bodynav)</u>

BJB無法連線到BDB後端。請確認您已連線至思科內部網路。如果已連線,請開啟BDB,以便可以 刷新身份驗證cookie。 [關閉]

#### 關於此翻譯

思科已使用電腦和人工技術翻譯本文件,讓全世界的使用者能夠以自己的語言理解支援內容。請注 意,即使是最佳機器翻譯,也不如專業譯者翻譯的內容準確。Cisco Systems, Inc. 對這些翻譯的準 確度概不負責,並建議一律查看原始英文文件(提供連結)。